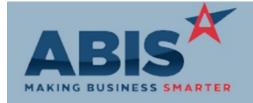

ECR #
Program

Change Description Option / Rule

### **Accounts Payable**

29927

Due Date on Check

The AP Invoice Due date has been added to the Print AP Check and the PrePaid Check reports.

#### Accounts Receivable

29897

**AR Invoice Master** 

Added new logic to place sales orders back on the Non Stock Non Shipped report once the associated invoice is voided and credited. The Non Stock Non Shipped report 'Exclude Known Good' flag must be checked when requesting the report.

### **Asset Tracking**

30132

Monthly Asset Depreciation

The sublocation from the Asset has been added to the cursor of the Monthly Asset Depreciation Spreadsheet report.

## Invoicing/Shipping

30078

**Auto Process Print Flag** 

Setup option NOMATCHINV will suppress invoices from being printed during nightly invoice processing, but allow other auto-processes to take place. Invoices will not be flagged as printed.

Setup Options: NOMATCHINV

Wiki Link: http://www.abiscorp.com/AdjWiki/rule-setup.ashx

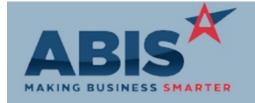

ECR#

Program Change Description Option / Rule

### Logistics (Shipping Events)

29899

**Shipping Event Master** 

When unloading material from an interplant transfer shipping event, on the Carton Unloader screen the "Unload At" field now defaults to be the receiving warehouse that the material was transferred to. If there is more than one receiving location on the shipping event, it is defaulted to select based on alphabetical order.

### **Order Entry**

29235 Sales Order Form The same logic that allows the quote form to display item images is now available for the sales order form.

#### Procurement

29889 Quick Buy A new setup option (QBSPLITTRANS) allows transfers to be initiated for items not in stock at the source warehouse. Items that exceed the source warehouse's stock will be placed on a separate interplant transfer shipping event (with a type of 'PO') so they can be shipped out once the source warehouse has had a chance to order and receipt the items. The PO-type shipping event will be automatically cloned from an open interplant shipping event, if one exists. If a regular interplant shipping event (one marked as 'Interplant' in the SETYPE rule) doesn't already exist, a

message will prompt the user to create one before proceeding.

Rule Maintenance: SETYPE

Setup Options: QBSPLITTRANS

Wiki Link: http://www.abiscorp.com/AdjWiki/rule-setup.ashx?

#### Production

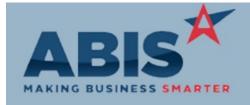

ECR#

Program Change Description Option / Rule

Production

29904 New item attribute NOPWOASSLABEL will suppress production labels from being printed when

Suppress Label Attribute item is produced.

Wiki Link: http://www.abiscorp.com/AdjWiki/Item%20Attributes.ashx

### **Project Management**

29898 Batch Number A new field has been added to the Project Control screen called "Batch No.". This field has also been added as a new column on the Project Grid, and can be edited directly from the grid. Additionally, the Batch No. has also been added as a read only field to the Production Work Order Master screen. If the Batch No. is edited in either the Project Control screen or the Project Grid, it will be updated everywhere the field is displayed. If production work orders have been generated for a project before a Batch No. is assigned, the work orders will be updated automatically once the Batch No. is filled in. See the Wiki page(s) for more detailed information.

Wiki Link: http://www.abiscorp.com/adjwiki/Project-Batch-Number.ashx?

Wiki Link 2: http://www.abiscorp.com/adjwiki/msn1.ashx?

Quoting

29926 SOCFRTS

Printed: 01/15/18 07:05 AM

The SOCERTS logic has been expanded to include orders converted from quotes.

The SOCERTS rule will check the Certs box on the Sales Order header screen when items from two specific departments are loaded onto an order. For example, with the new rule set up appropriately, the Certs box could be checked when a trim dept item and a hardware dept item

are placed on the same order.

Wiki Link: http://abiscorp.com/AdjWiki/RULE-SOCERTS.ashx

Page 3 of 4

Rule Maintenance: SOCFRTS

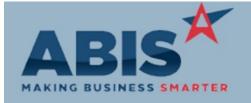

ECR#

Change Description Option / Rule Program

Quoting

30125 **Ouote Screen**  A warning message for expired tax exemption will now show on the quote entry screen.

Schedule

29843

Multiple tasks can now be rescheduled or moved between resources in the Schedule screen with Move Multiple Tasks a Ctrl+Left Click selection. When multiple tasks are selected, they will have a green outline. All tasks move the same amount of time when the selected group is moved. If the selected tasks are moved to a different resource, all the tasks are moved to that resource. If the task has

duration changed, all selected tasks have duration changed by same amount.

Wiki Link: http://www.abiscorp.com/AdjWiki/Schedule%20Screen.ashx

Time and Materials

29871 **Material Security Tokens**  Two new Special Security tokens have been added to the Time Entry screen that will allow hiding

cost and price information on the Material Tab of Time Entry.

\*Previous security option allowed restricting access to both cost and price information, but users

couldn't choose one or the other\*

Wiki Link: http://www.abiscorp.com/AdjWiki/quicktime.ashx?NoRedirect=1#Special\_Security\_-\_TIMESHEET\_Token\_4

Total Number of Changes: 13